## 首次使用,过程有点复杂,请认真阅读以下内容

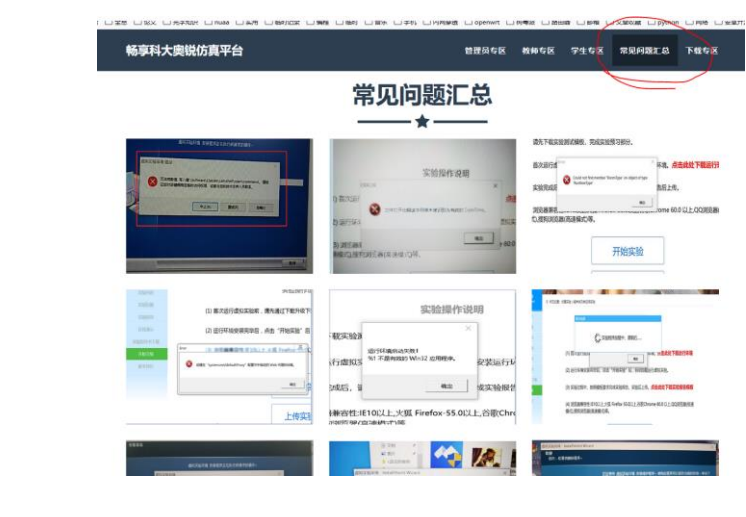

【**环境配置流程**】遇到问题,请先查阅 [http://aryun.ustcori.com:9999](http://aryun.ustcori.com:9999/) 中的常见问题总汇。

## **环境配置流程:**

1. 观看教学视频【科大奥锐初次使用-教学视频.mp4】,并按提示启用或安装【NET Framework 3.5】。

2. 安装虚拟运行环境程序【虚拟运行环境 V6.exe】,即视频中的【V4.0.0.exe】。安装时可 能会遇到授权提示(类似下图所示),请给予授权,并不要修改安装路径。

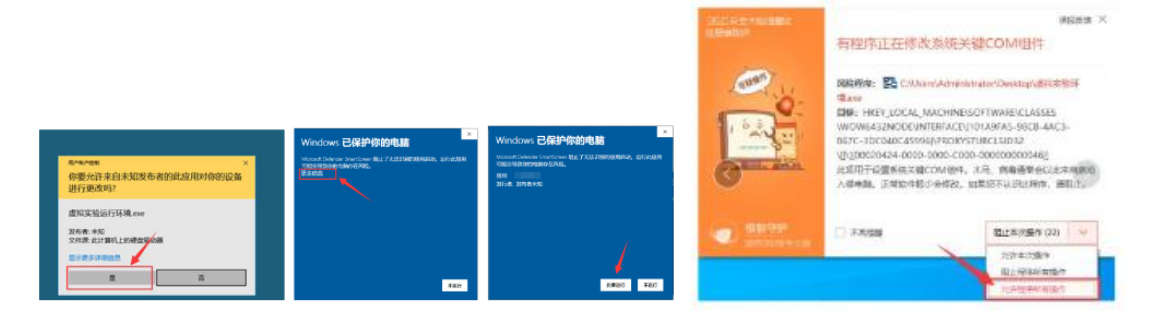

- 3. 检验是否配置成功
	- 3.1 电脑打开网页 <http://aryun.ustcori.com/login?port=9760>, 输入账号登入系统。<mark>进入</mark> 系统后,请先完成【密保问题设置】,用于忘记密码后的找回。

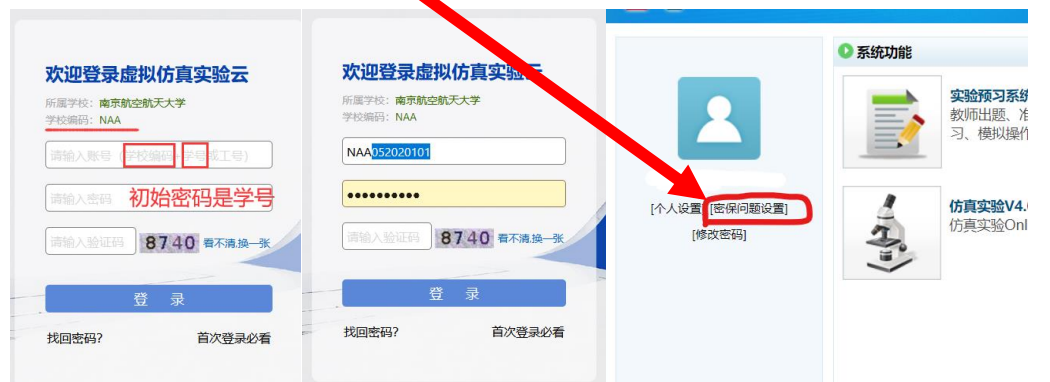

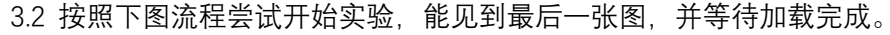

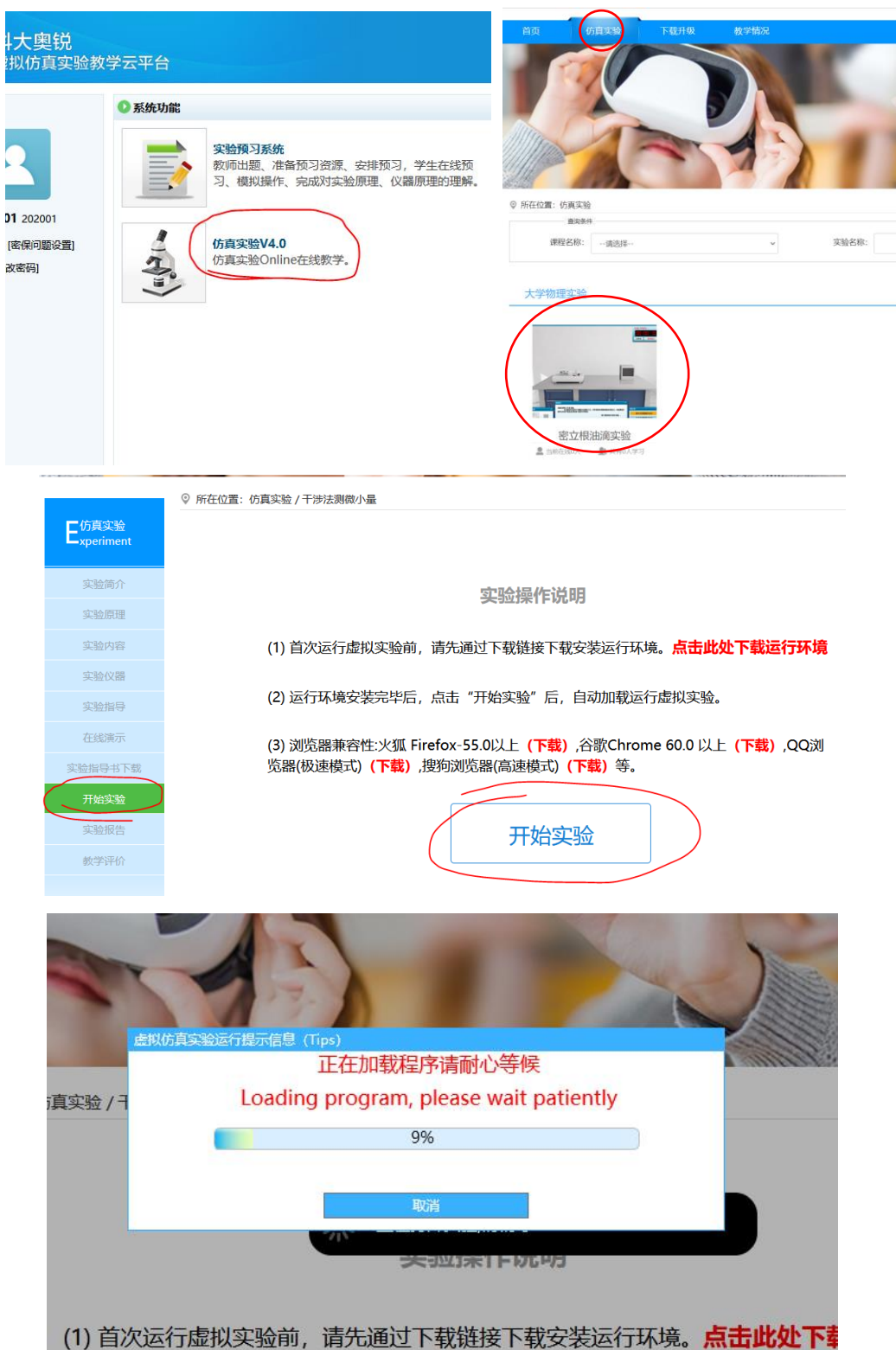